## **17-04-2018**

## Καταχώρηση Δράσης στο ΟΠΣ

- 1. Επιλέγετε το menu ΕΠΙΧΕΙΡΗΣΙΑΚΑ ΠΡΟΓΡΑΜΜΑΤΑ
- 2. Επιλέγετε Κωδικό ΕΠ (εικόνα 1)
- 3. Επιλέγετε την έκδοση ΕΠ σε ισχύ (εικόνα 2)
- 4. Επιλέγετε ΕΠΕΞΕΡΓΑΣΙΑ (εικόνα 2)
- 5. Επιλέγετε Β. Δράσεις (εικόνα 3)
- 6. Επιλέγετε ΠΡΟΣΘΗΚΗ (εικόνα 4)
- 7. Συμπληρώνετε την αναδυόμενη οθόνη (pop up) και επιλέγετε ΑΠΟΔΟΧΗ (εικόνα 5)
- 8. Για άξονες πλην ΤΒ συμπληρώνετε ΑΞΟΝΑ και Επενδυτική Προτεραιότητα (εικόνα 5)

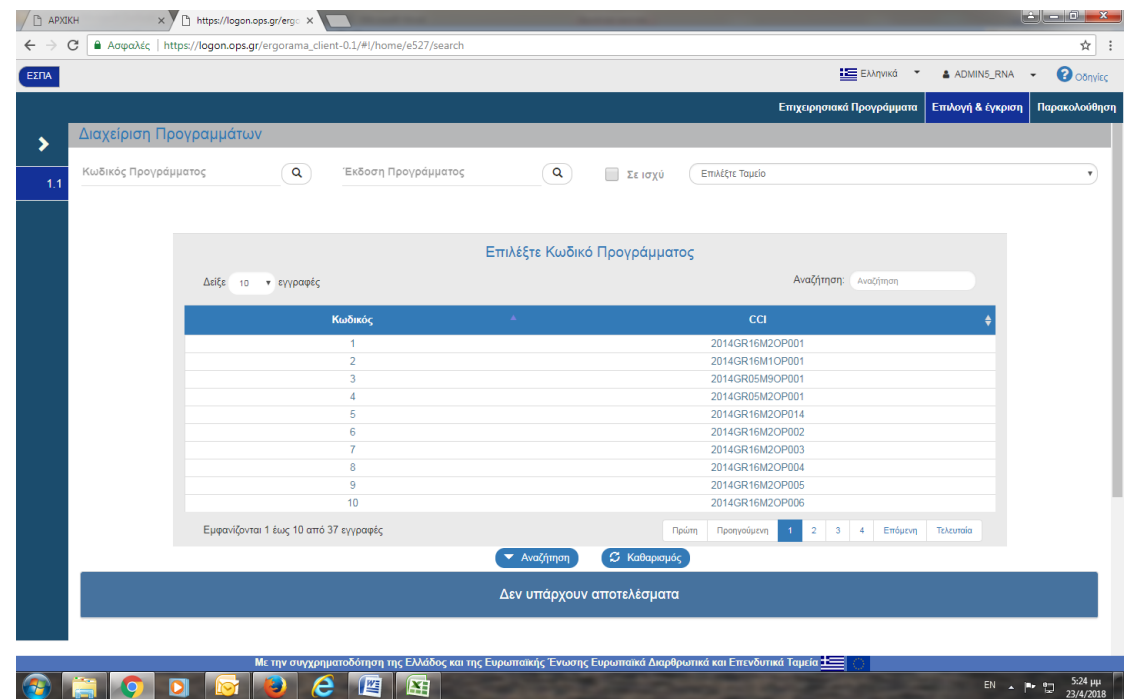

Εικόνα 1

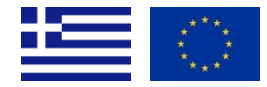

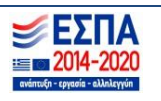

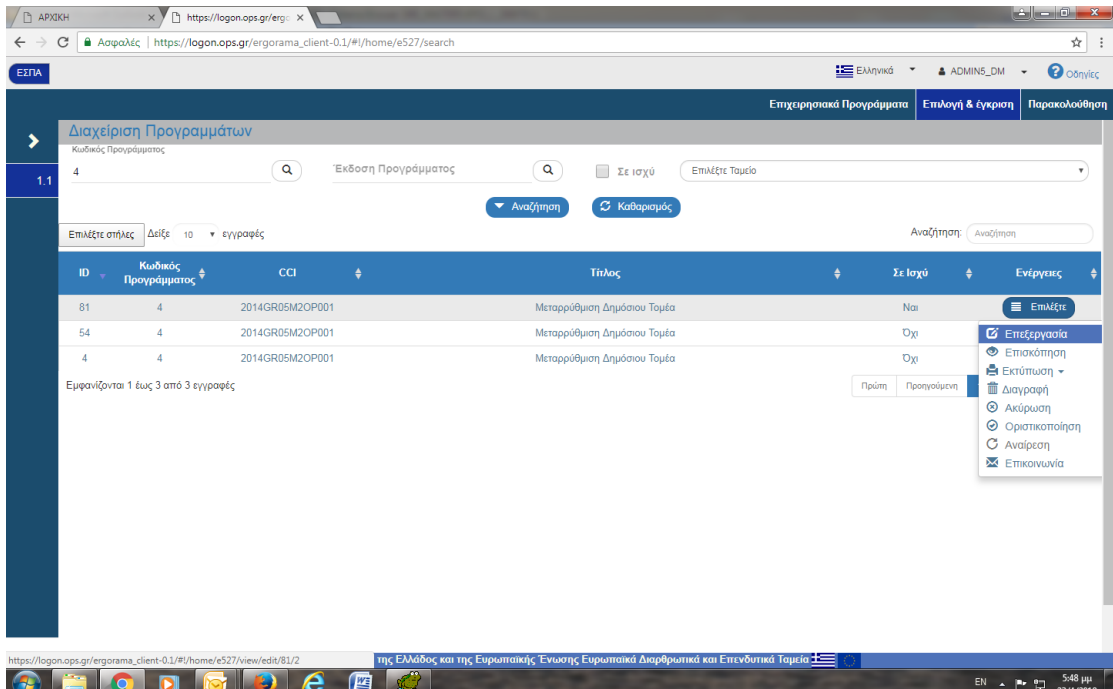

Εικόνα 2

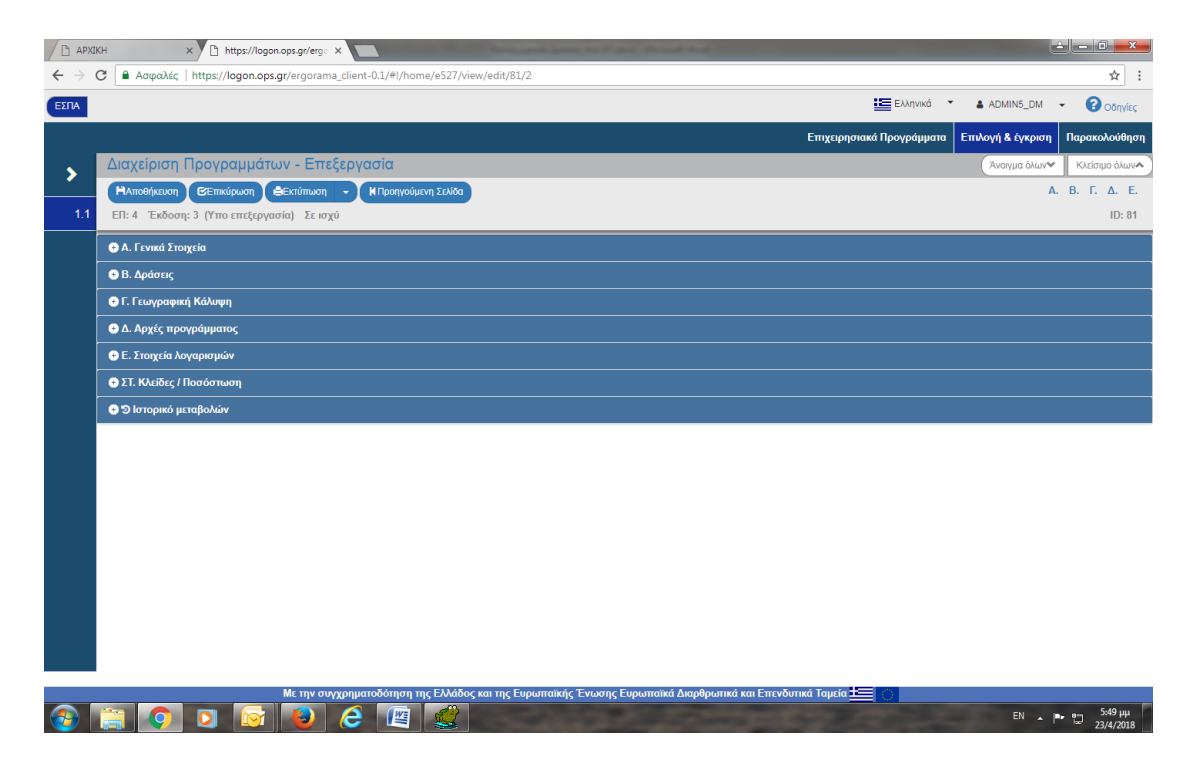

Εικόνα 3

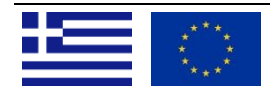

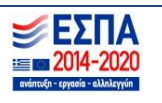

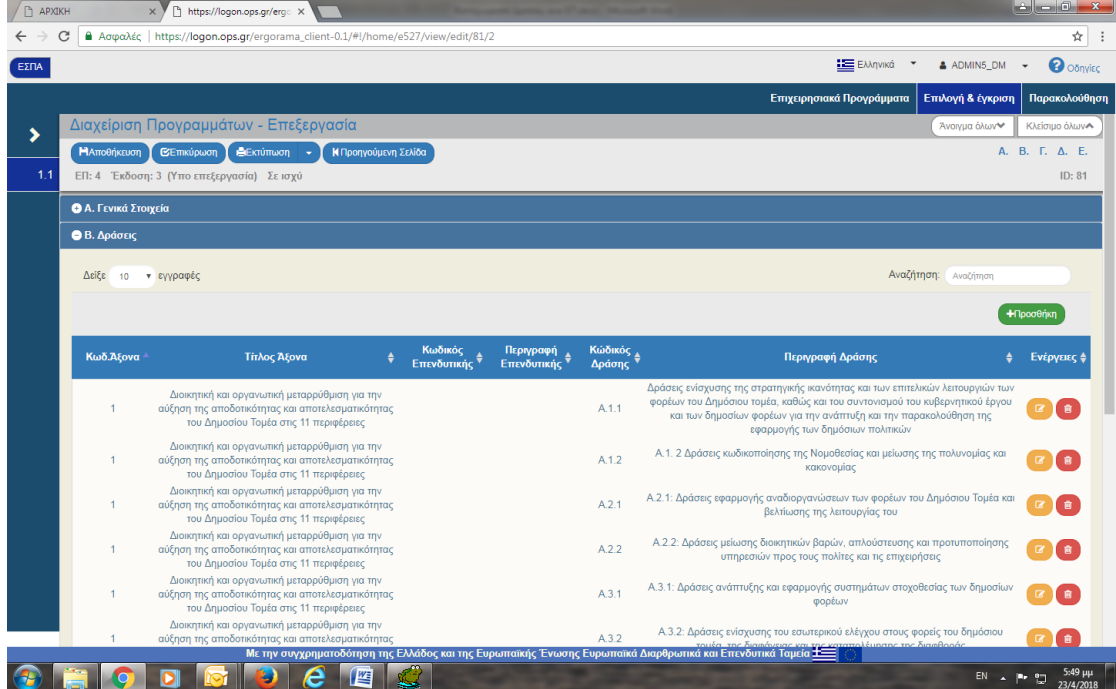

## Εικόνα 4

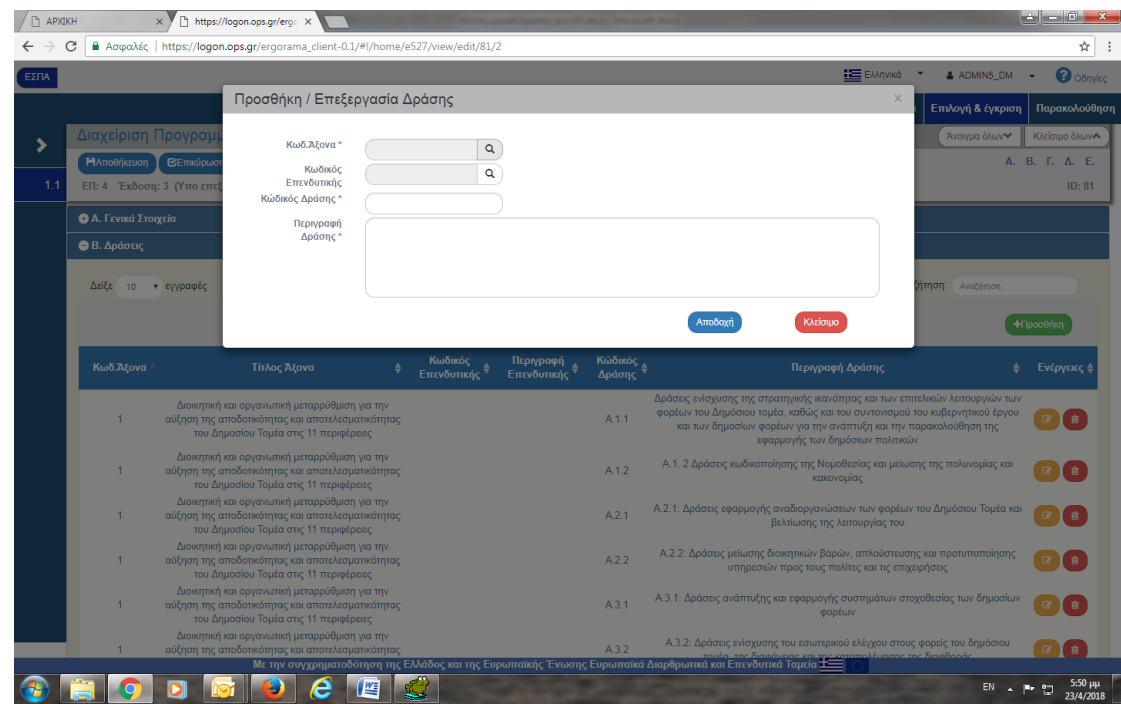

Εικόνα 5

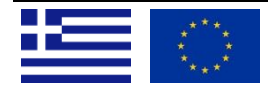

 ΕΙΔΙΚΗ ΥΠΗΡΕΣΙΑ ΟΛΟΚΛΗΡΩΜΕΝΟΥ ΠΛΗΡΟΦΟΡΙΑΚΟΥ ΣΥΣΤΗΜΑΤΟΣ **Μαρτίζον του του του Αγ. Φιλοθέης 2, 10556 ΑΘΗΝΑ, e – mail: <u>sec.ops@mnec.gr</u>, Τηλ. Κέντρο: 213 1500301, Fax: 213 1500337 3.<br>Agias Philotheis 2, GR 10556 ATHENS, tel.: +30 213 1500301, Fax: +30 213 1500337 3. 30 100337** 

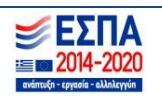